dotfmp.berlin

## **"Let's Automate" - Renewing FREE SSL certificates on your FileMaker Server**

## TonicNote, Inc. Koji Takeuchi

 "Community":"FileMaker Pro Tokyo Users Meeting (FM-Tokyo) Chairman, Snack/Beverage Server", "Community":"FileMaker Community MVP",

{

"Work for":"FileMaker Developer, Trainer, System Administrator",

"Qualification":"FileMaker 7 - 18, 2020 Certified Developer",

"Qualification?":"Apple Certified Trainer (used to be...)",

"Award":"FileMaker Excellence Award 2006 winner",

 "Book":"Technical Reviewer of FileMaker Pro 14: The Missing Manual (O'Reilly Media)", "Book":"Technical Reviewer of FileMaker Pro 13: The Missing Manual (O'Reilly Media)", "Book":"Co-Translator and Technical Reviewer of FileMaker Pro 8: The Missing Manual (Japanese)", "Book":"Co-Translator and Technical Reviewer of FileMaker Pro 9: The Missing Manual (Japanese)", "Book":"Co-Author of Apple Certified Technical Coordinator Guide Book"

- 
- 
- 
- 

}

# Who am I?

## Koji Takeuchi / 竹内 康二 | ||||| TonicNote, Inc. FileMaker Database Development, System Consulting.

## dotfmp.berlin

- Let's Encrypt
- Get the certificate
- Put the certificate
- Automate the process
- Run it periodically

## Agenda

- Certification Authority provided by Internet Security Research Group (ISRG)
- Free, Open Standard
- DV (Domain Validation) only
	- Otherwise it cannot be automated
	- No OV (Organization Validation), or EV (Extended Validation)
- Supports multiple domains / wildcard
- Expires in 90 days
	- Have to renew within (every) 90 days
	- Want to automate?

# Let's Encrypt

## dotfmp.berlin

# How it works

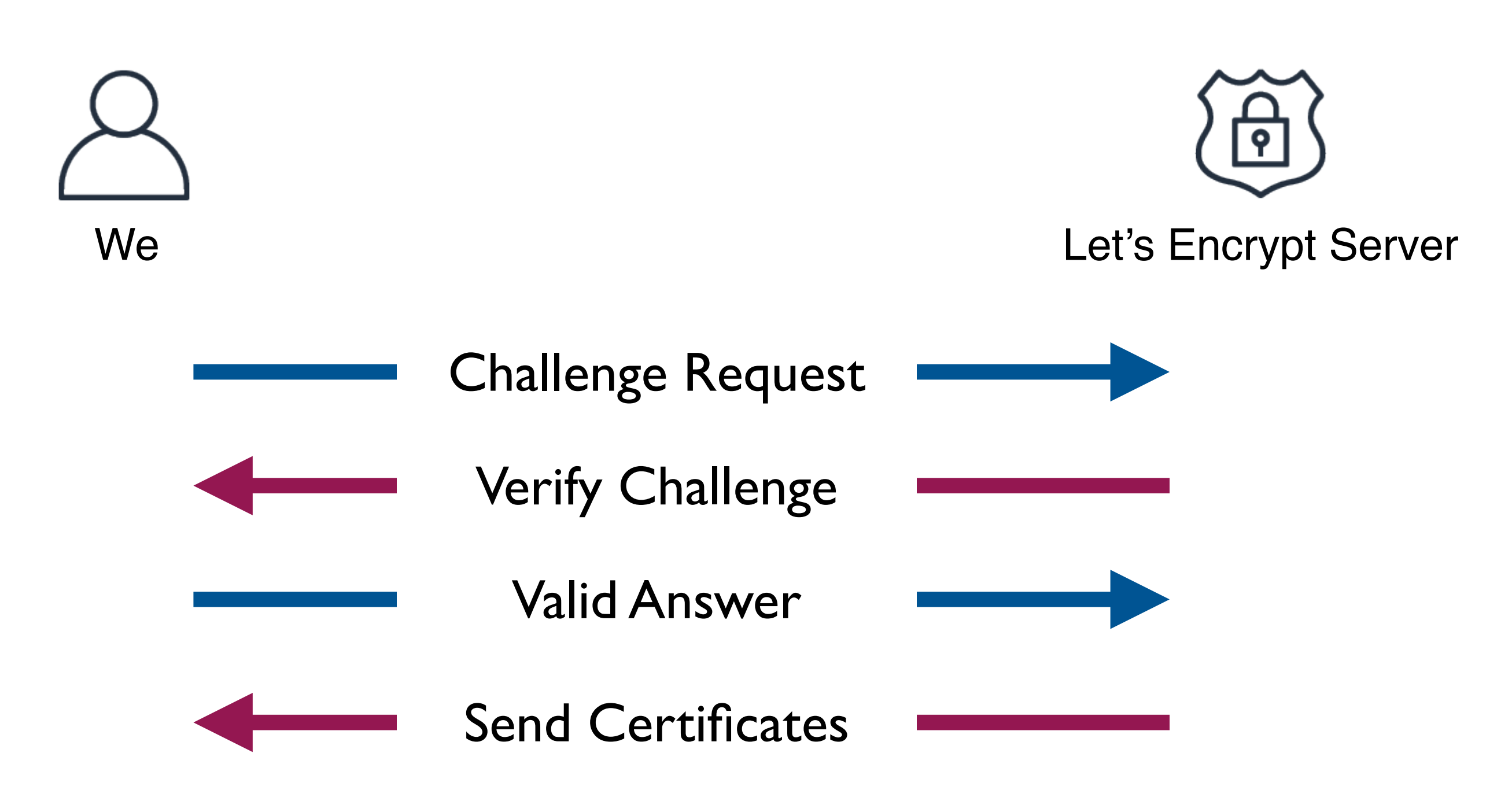

## Get the certificate (challenge types)

## • HTTP

- Little complex (depends on your DNS server)
- Host could stay inside of the local network

- Easier Easier
- Host must be reached from the Internet
	- "Host" means the host which has the exact same FQDN (ex: fms.example.com) which about to getting certificate

## • DNS

## Get the certificate (challenge types)

## • DNS

- Little complex (depends on your DNS server)
	- Not really,
	- If your DNS Service provider supports API and use the right tool
- Host could stay inside of the local network

# Get the certificate (tools)

## • Certbot

- <https://certbot.eff.org>
- Python script
- Seems most popular
- dehydrated
	- <https://github.com/dehydrated-io/dehydrated>
	- Shell script
	- Bit easier to setup...(?)
- And many...

# Get the certificate (tools)

- Certbot
	- There are number of plugins for the common DNS services
	- [https://certbot.eff.org/docs/using.html#dns-plugins](https://certbot.eff.org/docs/using.html%23dns-plugins)
- dehydrated
	- We can find lots of hook scripts for the common DNS services, too
	- <https://github.com/dehydrated-io/dehydrated/wiki>

## Let's do it!

- Demo 1
	- Tool: Certbot
	- DNS service: [gandi.net](http://gandi.net)
- Demo 2
	- Tool: dehydrated
	- DNS service: AWS Route 53
- Both basically the same
	- 1. Send challenge request to Let's Encrypt server
	- 2. Edit DNS record via API

## dotfmp.berlin

## Let's do it!

## • Demo 1

- Tool: Certbot
- DNS service: [gandi.net](http://gandi.net)

## dotfmp.berlin

# Getting API key of gandi.net

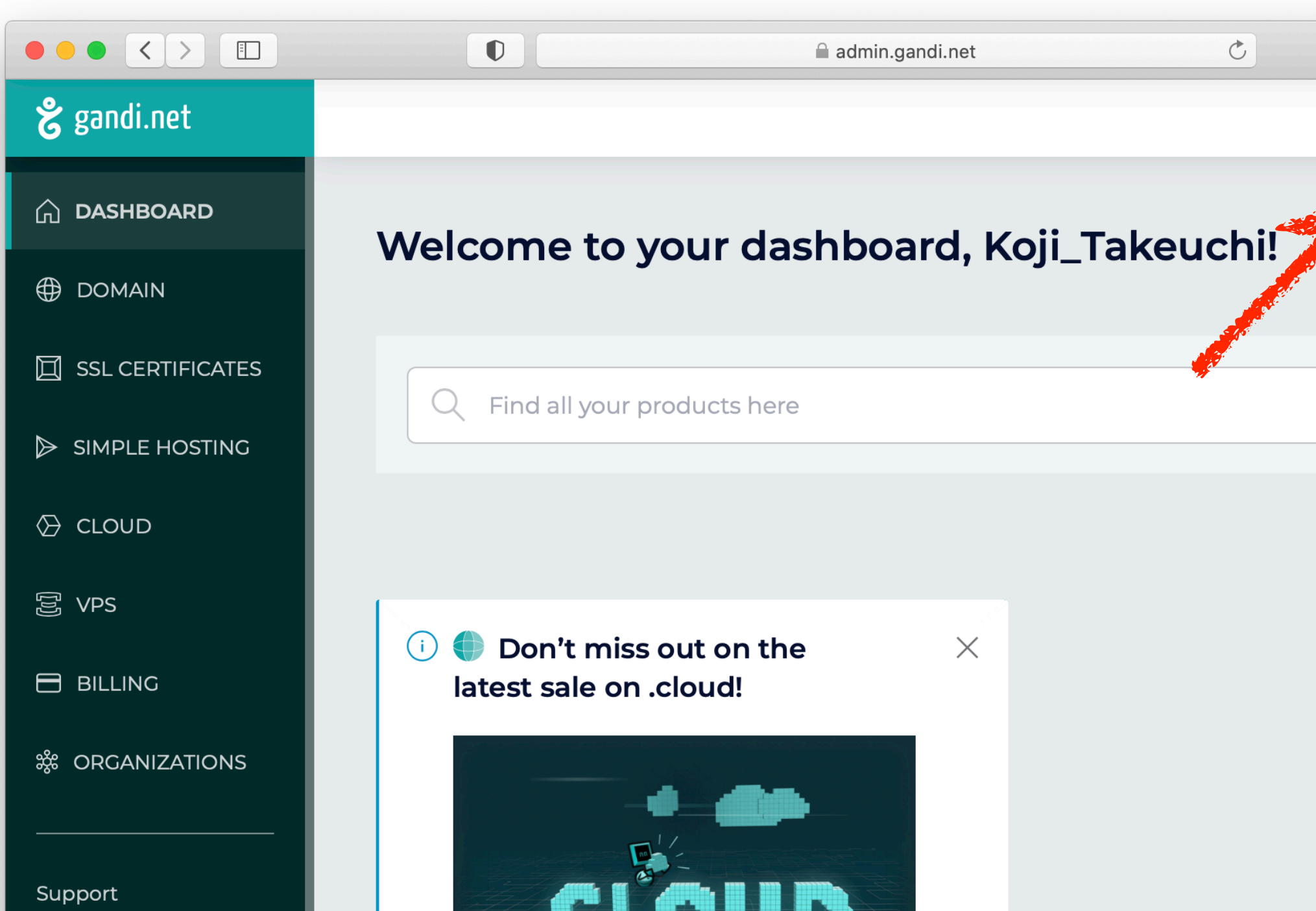

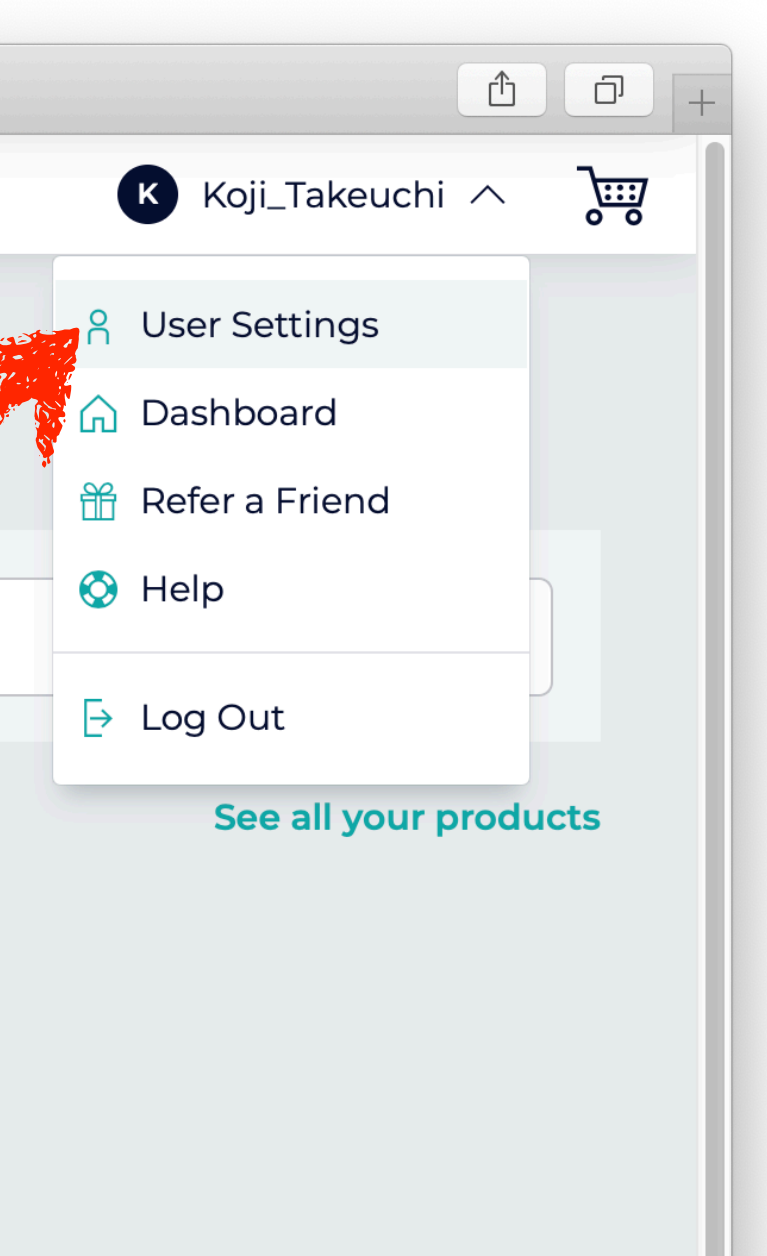

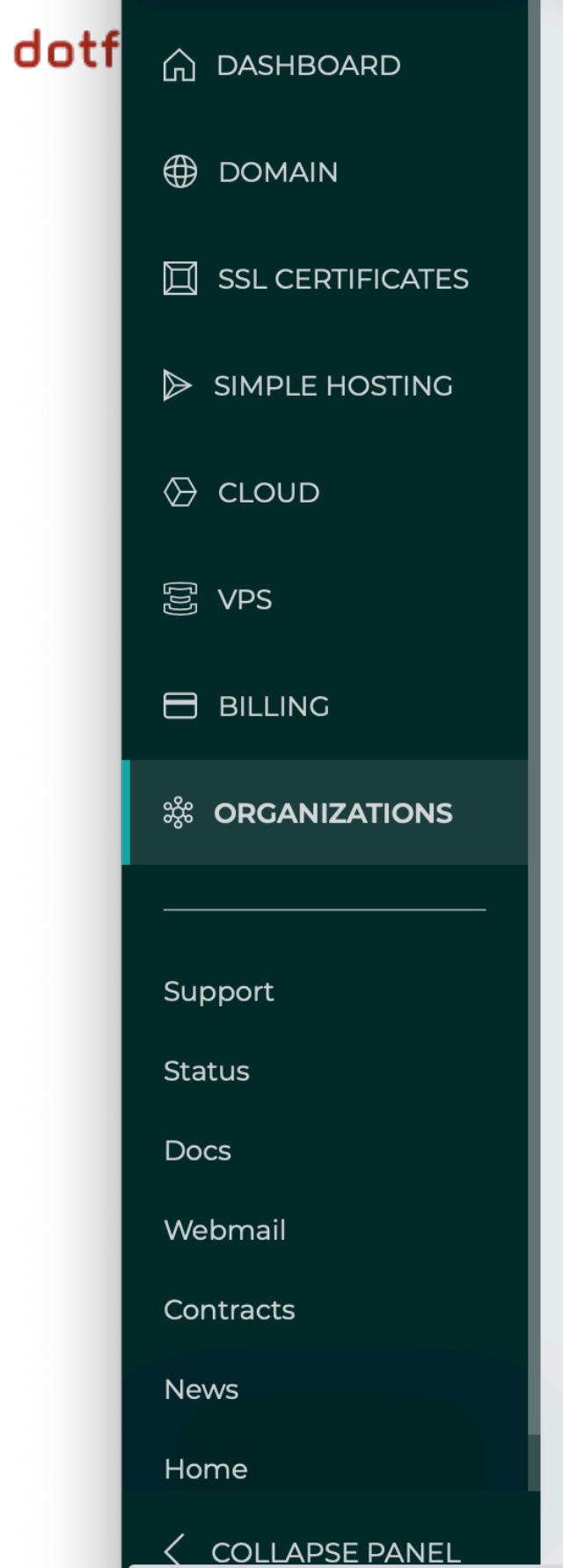

These settings affect your personal account's profile (Koji\_Takeuchi). If you want to edit one of your organizations' profiles, use the Organizations entry in the menu.

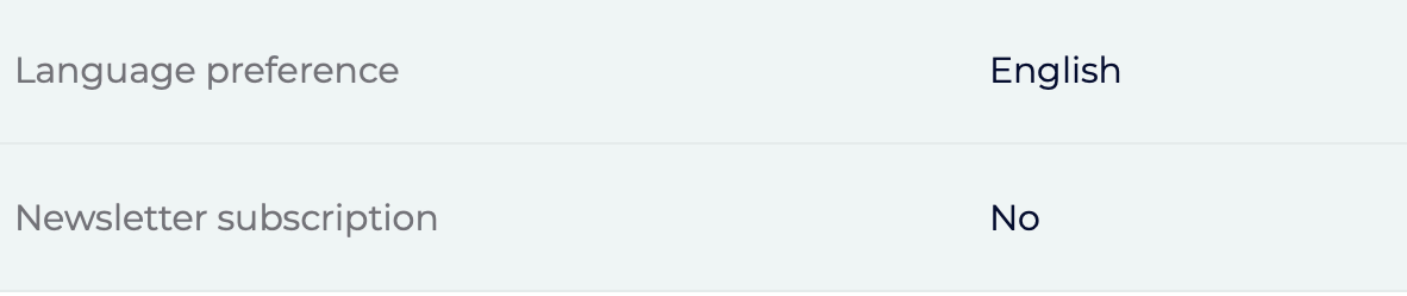

## **Edit preferences**

Manage login and security options

Manage the user account and security settings

Change password & configure access restrictions

### Manage authorized apps

"https://account.gandi.net/en/users/Koji\_Takeuchi/settings"を現在のタブの背面に新規タブで開く

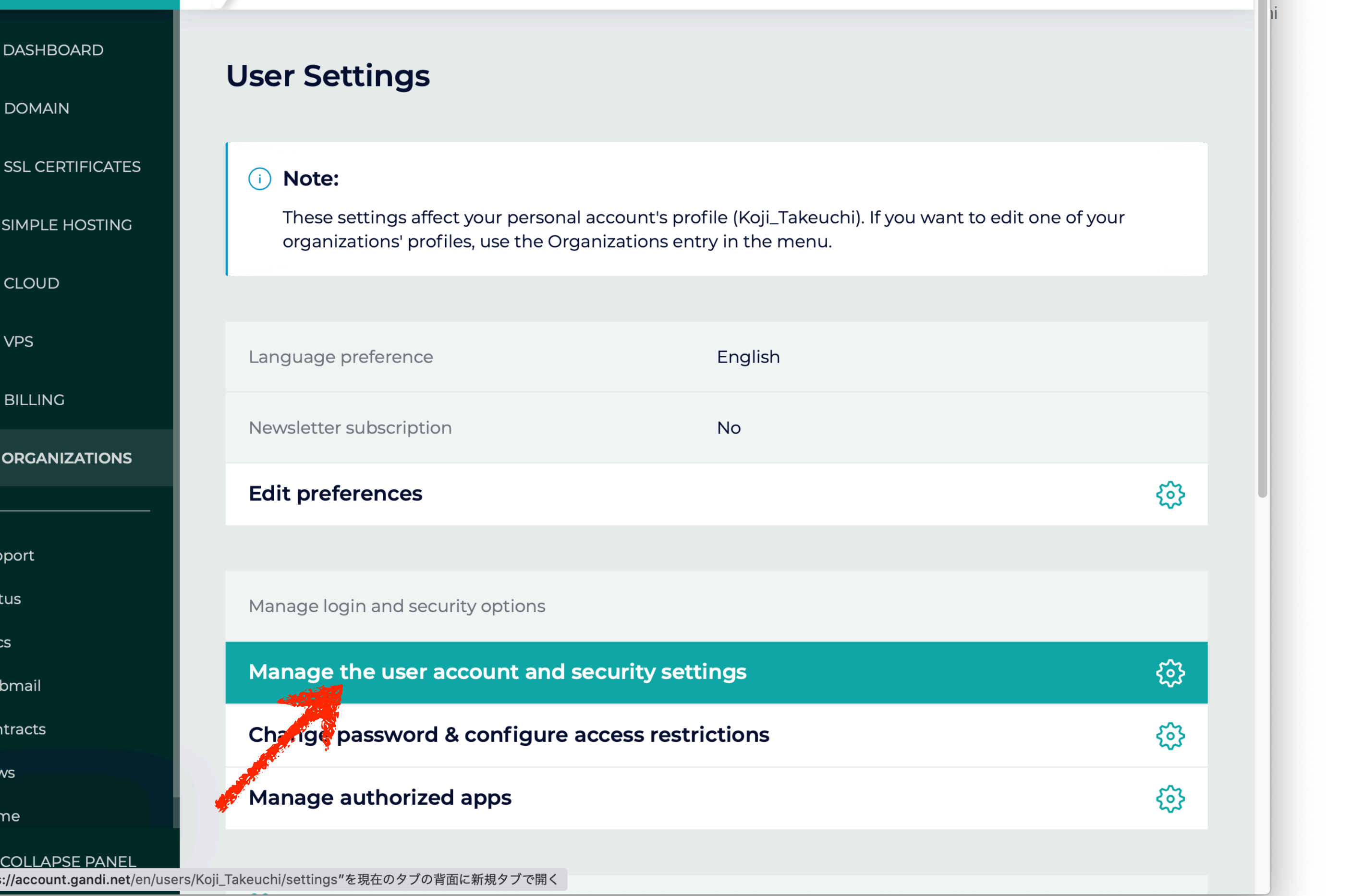

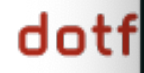

Security<br>Edit your account and security settings, as well as third-party applications and authorizations.

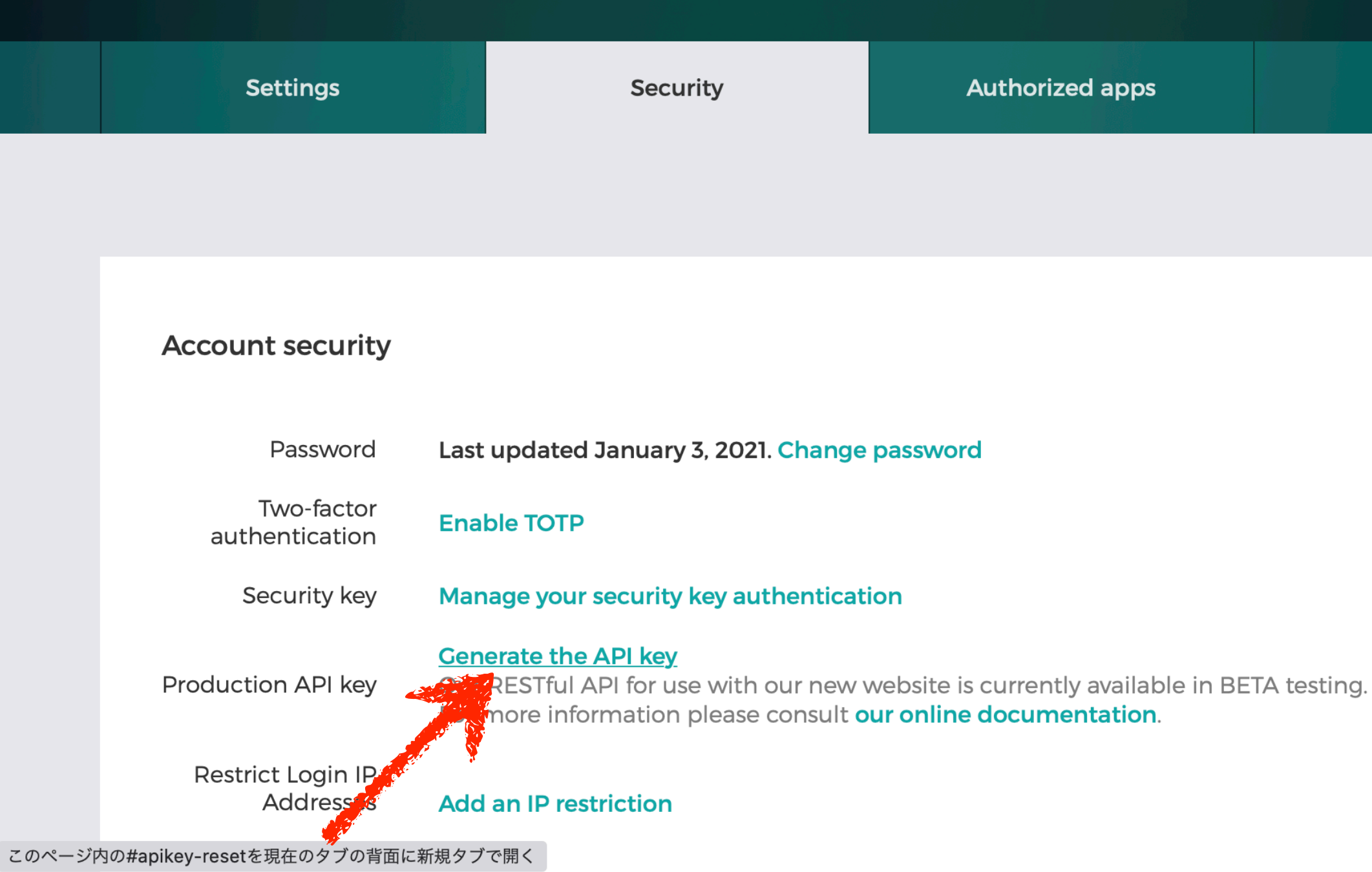

"Let's Automate" - Renewing Free States on your FileMaker Server presented by Koji Takeuchii Takeuchii Takeuch

### My apps

## dotfmp.berlin

## Let's do it!

## • Demo 2

- Tool: dehydrated
- DNS service: AWS Route 53

# Getting API key of Route 53

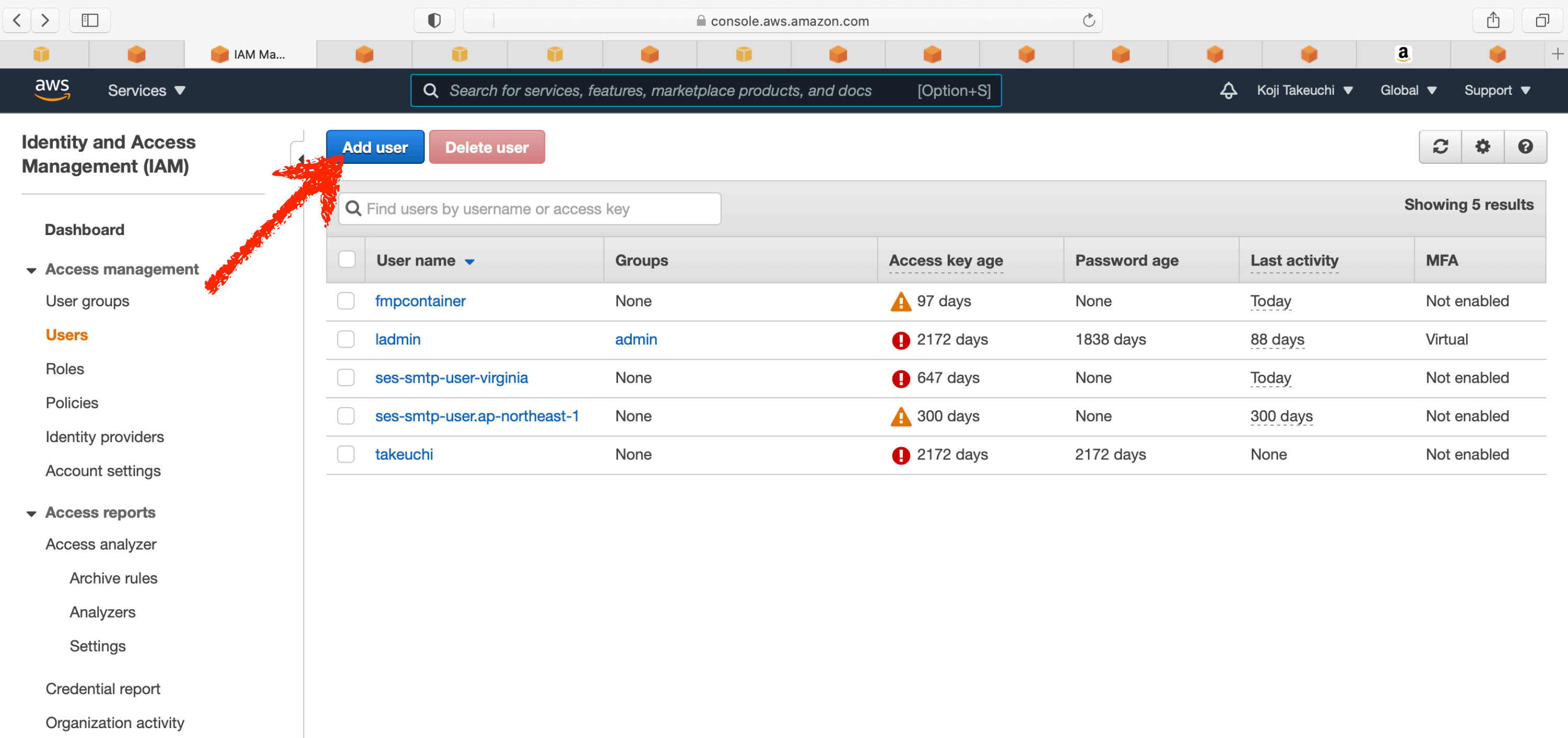

Senvice control policies (SCDs)

# Getting API key of Route 53

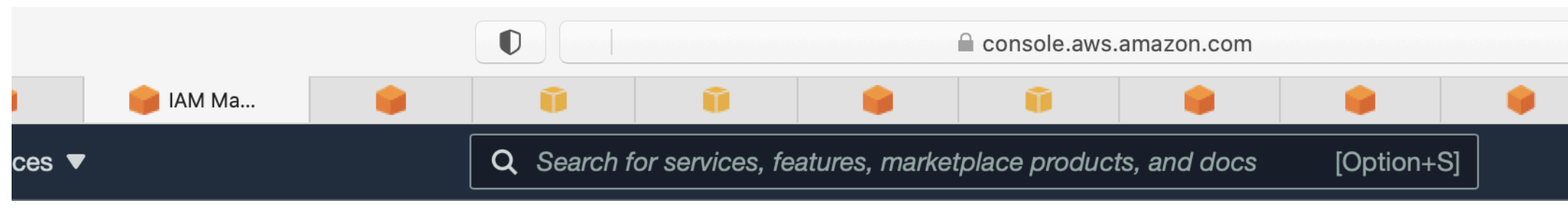

## **Add user**

## Set user details

You can add multiple users at once with the same access type and permissions. Learn more

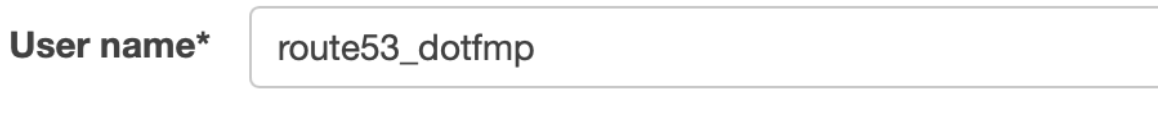

### **O** Add another user

### Select AWS access type

Select how these users will access AWS. Access keys and autogenerated passwords are provided in the last step. Learn more

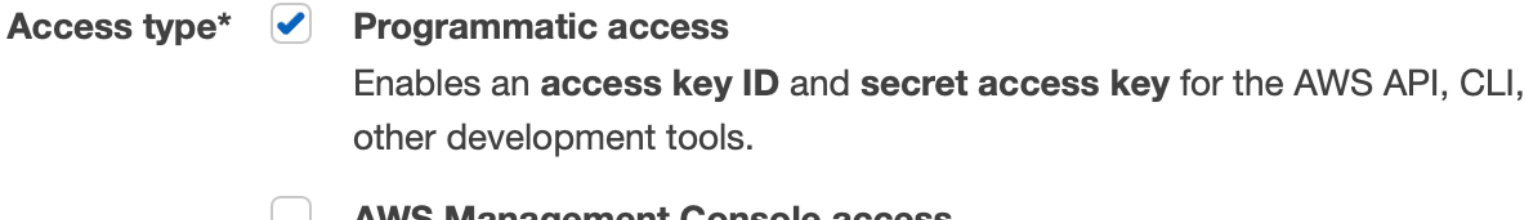

AWS Management Console access

Enables a password that allows users to sign-in to the AWS Management Console.

## $\mathfrak{C}$ a ♤ Koji Takeuchi ▼ Global  $5\overline{)}$ 3 2

SDK, and

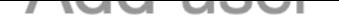

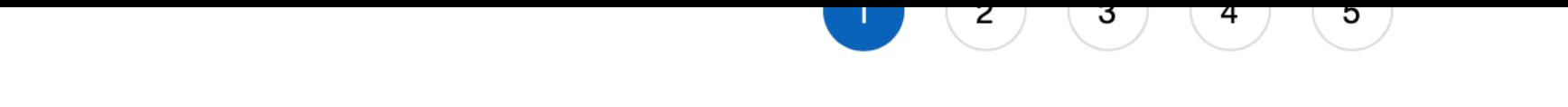

Set user details<br>You can add multiple users at once with the same access type and permissions. Learn more<br>User name\* route 53\_dotfmp

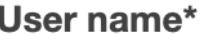

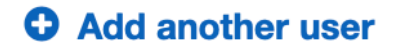

### Select AWS access type

Select how these users will access AWS. Access keys and autogenerated passwords are provided in the last step. Learn more

Access type\*  $\sqrt{\phantom{a}}$ **Programmatic access** Enables an access key ID and secret access key for the AWS API, CLI, SDK, and other development tools. **AWS Management Console access**  $\Box$ Enables a password that allows users to sign-in to the AWS Management Console.

\* Required

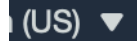

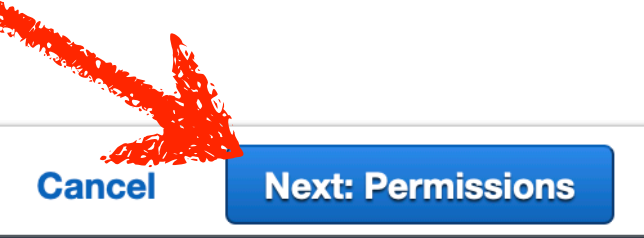

**Privacy Policy** 

Terms of Use

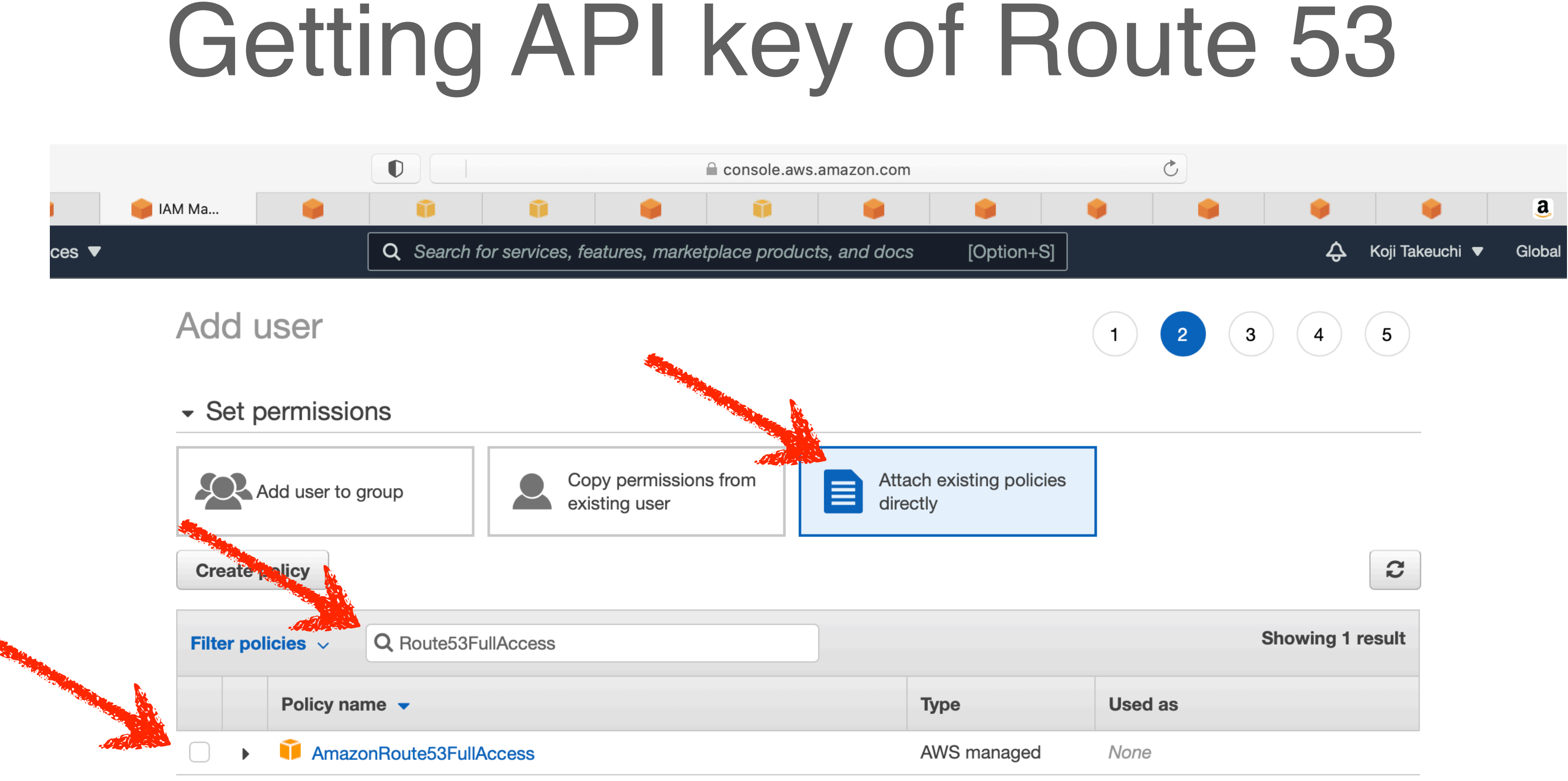

# Getting API key of Route 53

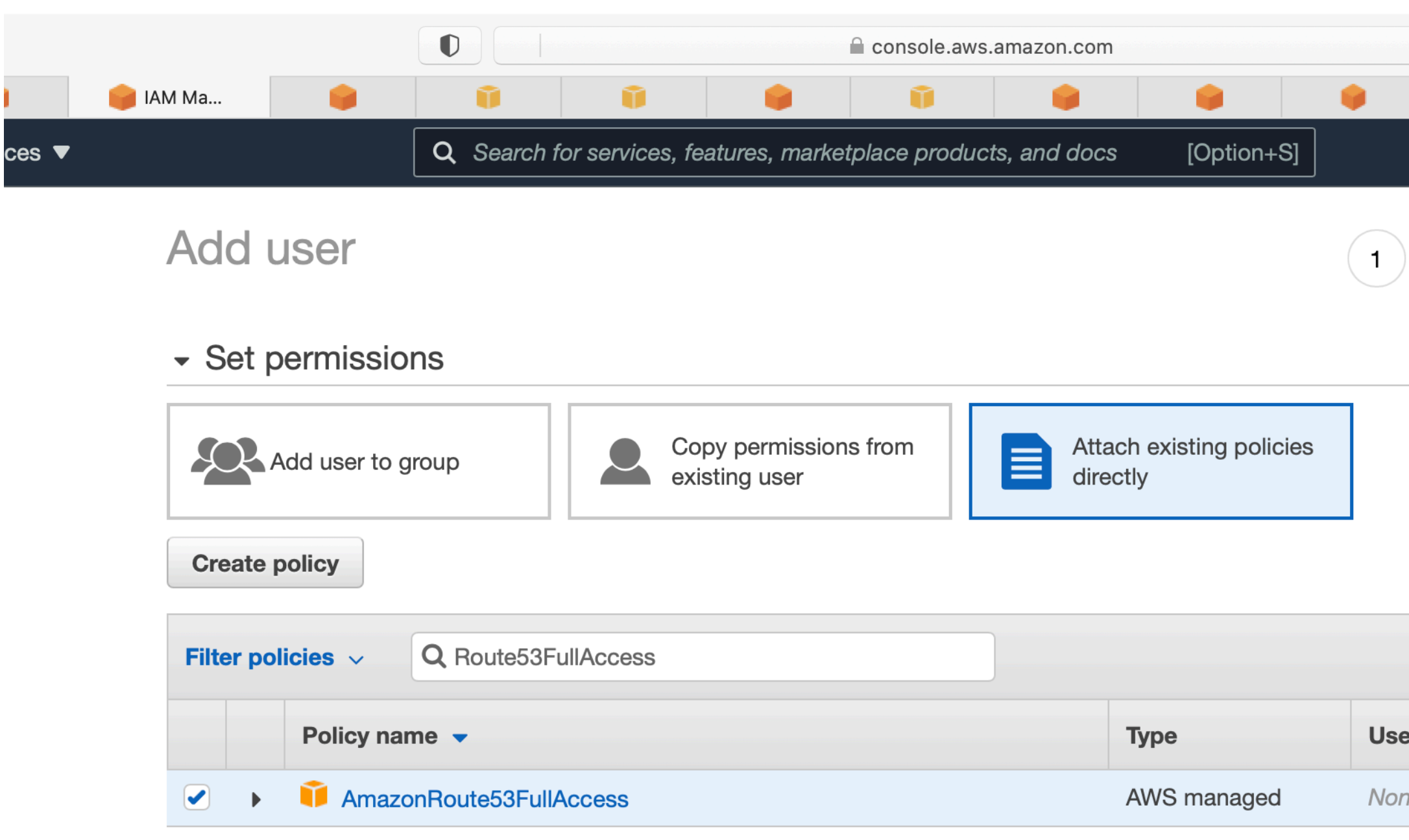

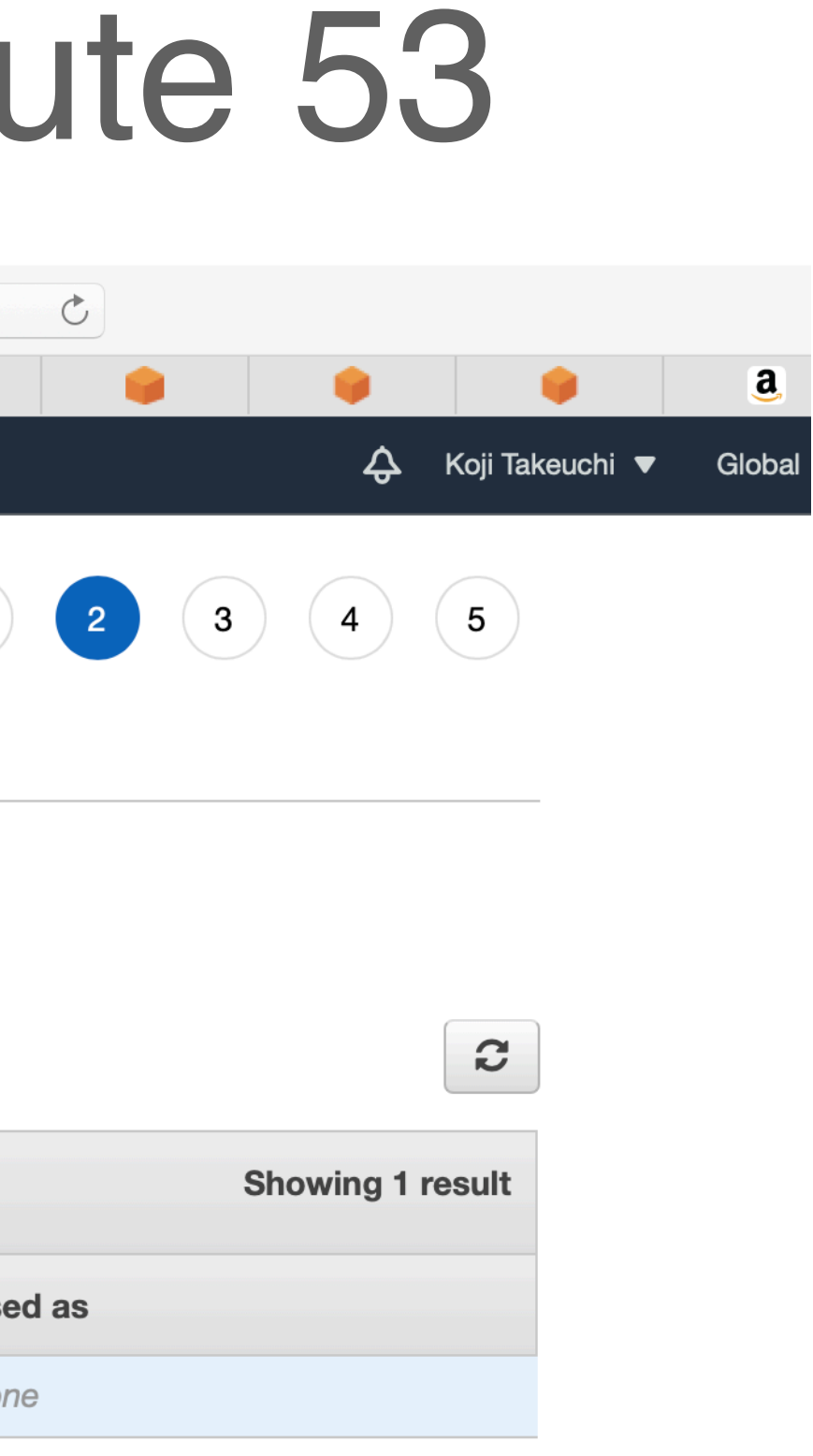

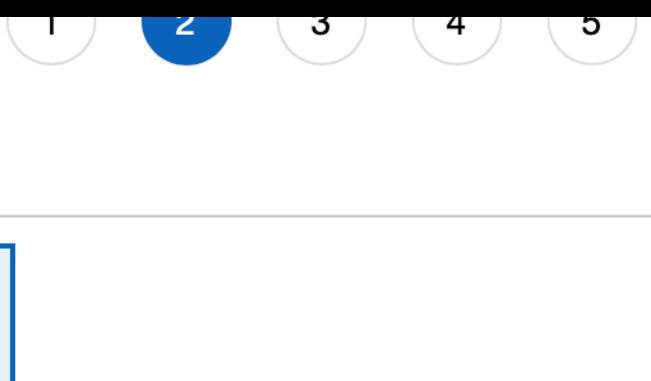

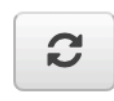

### **Showing 1 result**

### ed as

ne

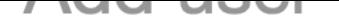

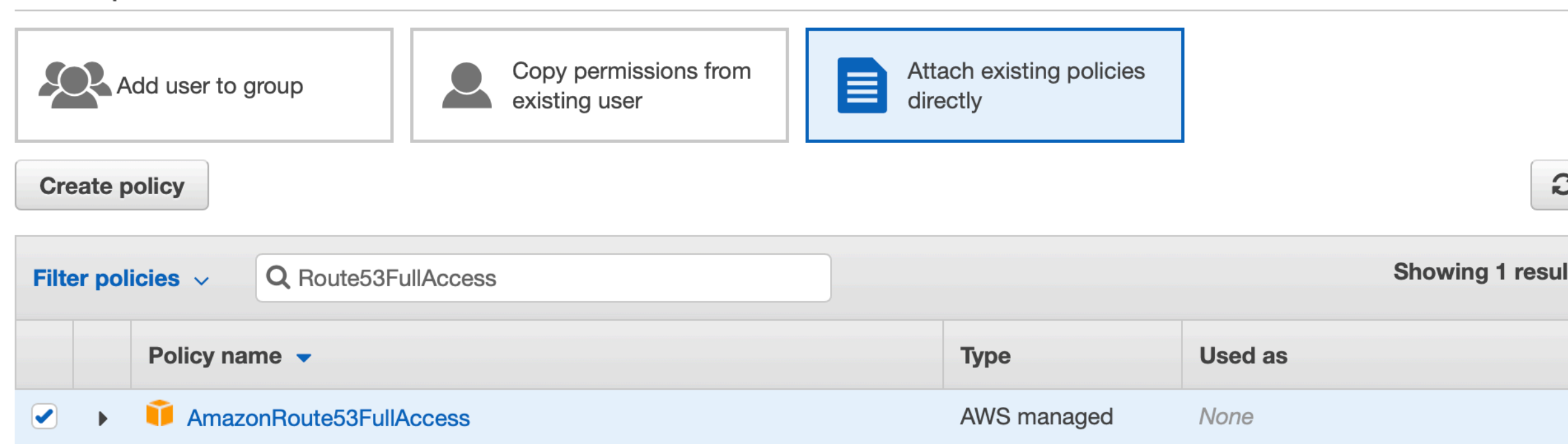

 $\triangleright$  Set permissions boundary

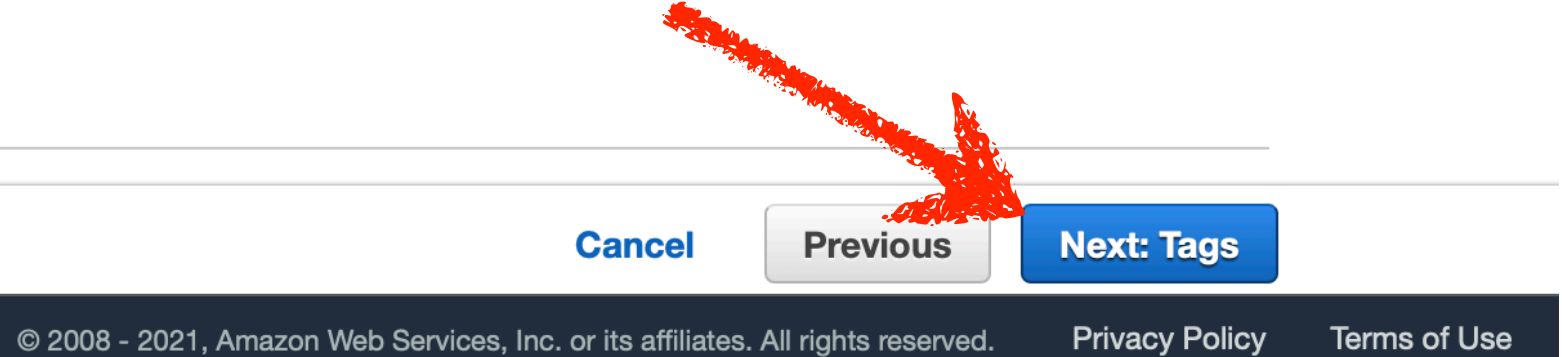

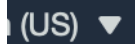

# Getting API key of Route 53

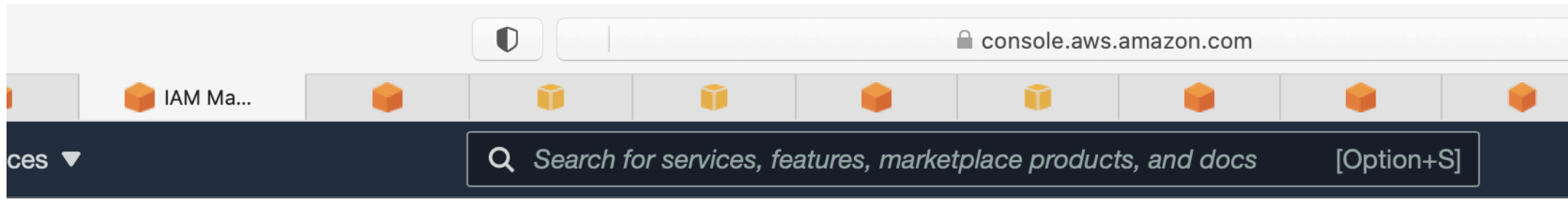

## **Add user**

## Add tags (optional)

IAM tags are key-value pairs you can add to your user. Tags can include user information, such as an email address, or can be descriptive, such as a job title. You can use the tags to organize, track, or control access for this user. Learn more

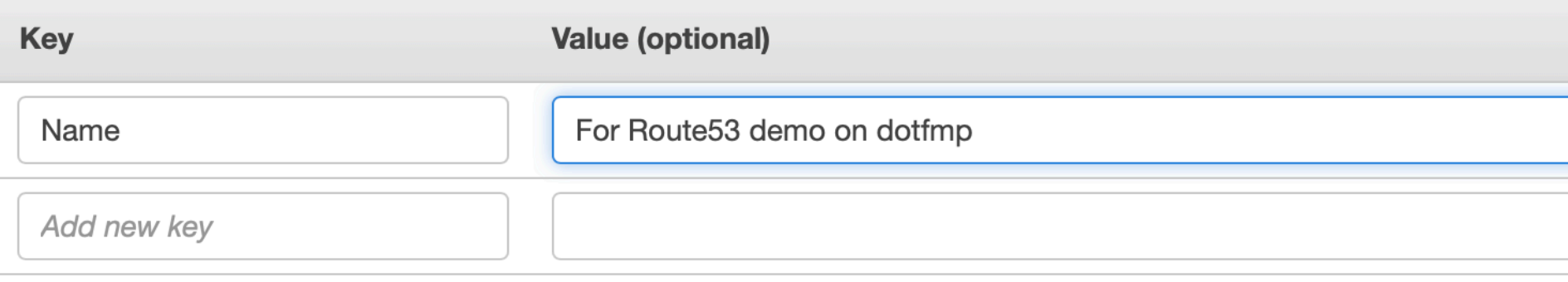

You can add 49 more tags.

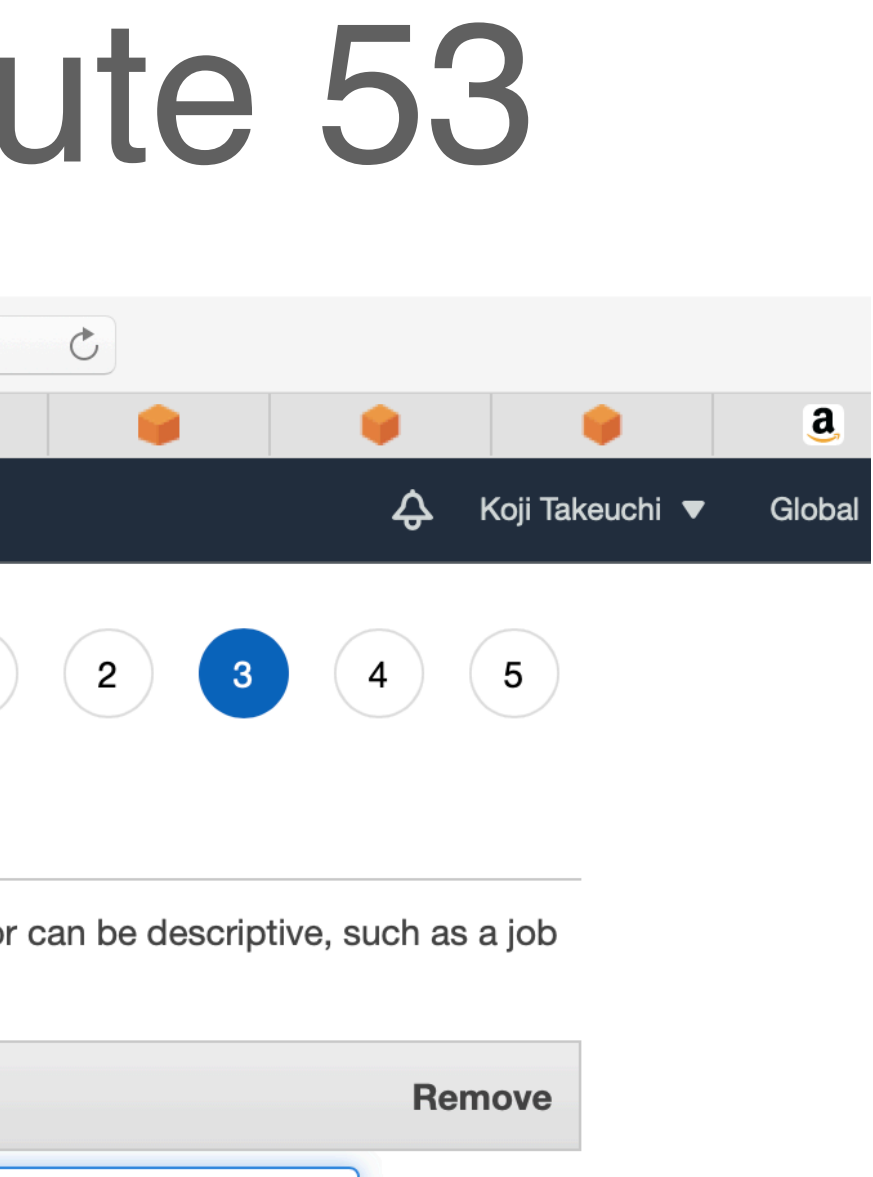

×

 $\mathbf{1}$ 

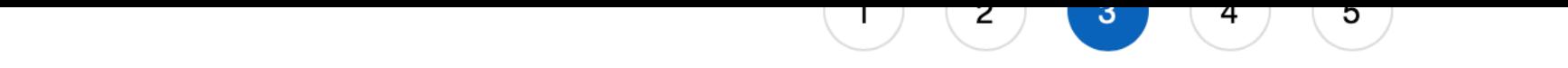

Add tags (optional)<br>IAM tags are key-value pairs you can add to your user. Tags can include user information, such as an email address, or can be descriptive, such as a job<br>title. You can use the tags to organize, track, o

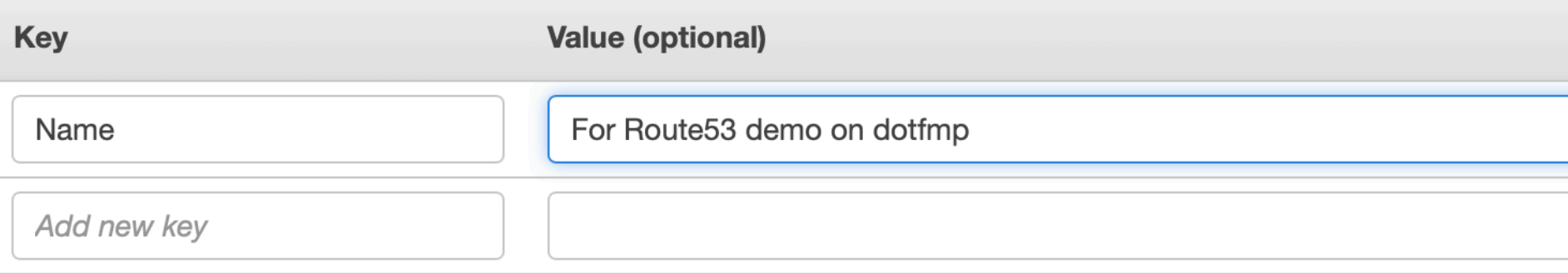

You can add 49 more tags.

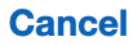

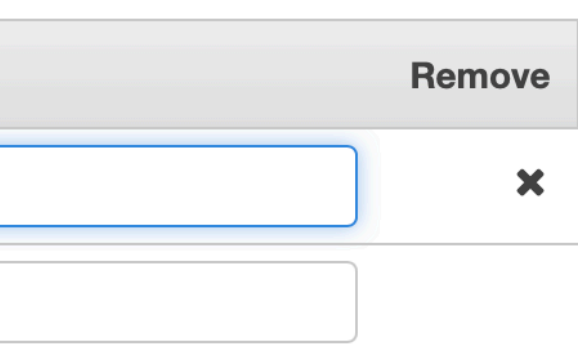

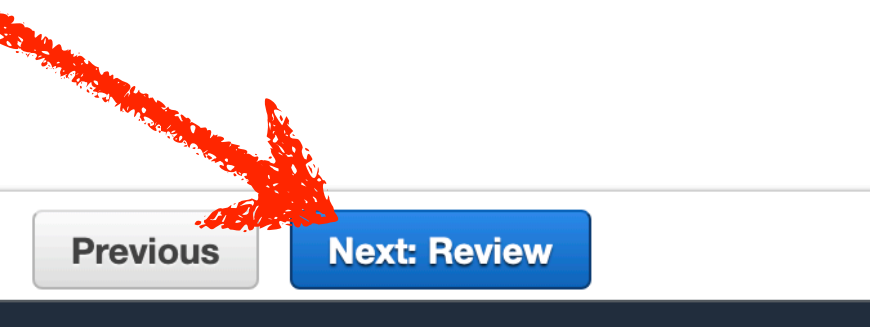

**Privacy Policy** 

Terms of Use

# Getting API key of Route 53

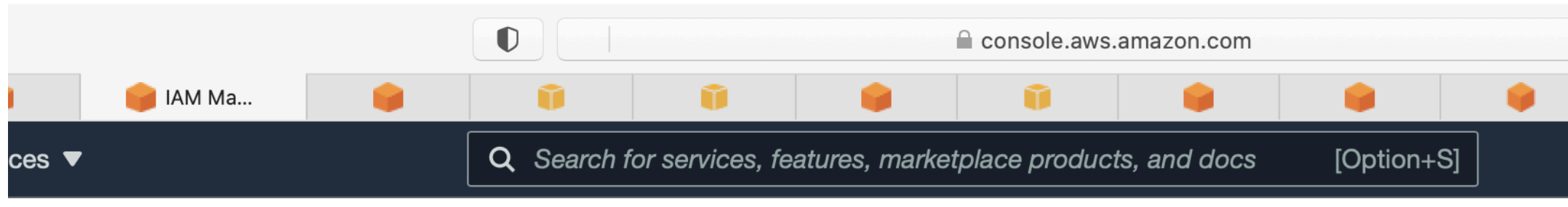

## **Add user**

## **Review**

Review your choices. After you create the user, you can view and download the autogenerated password and access key.

### User details

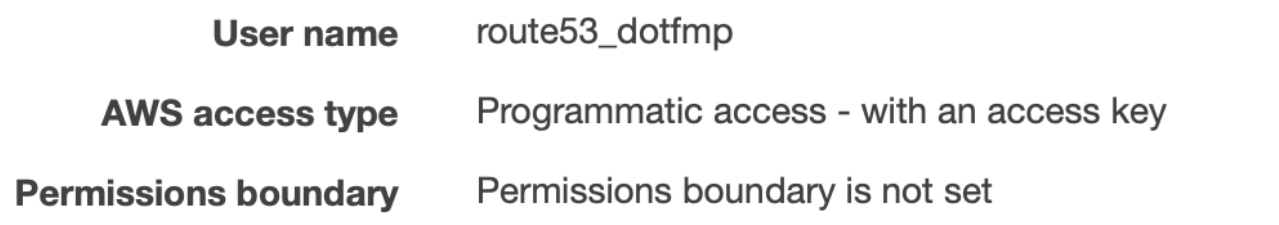

### **Permissions summary**

The following policies will be attached to the user shown above.

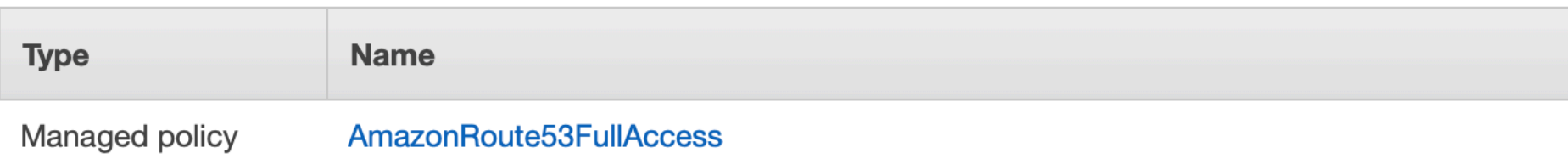

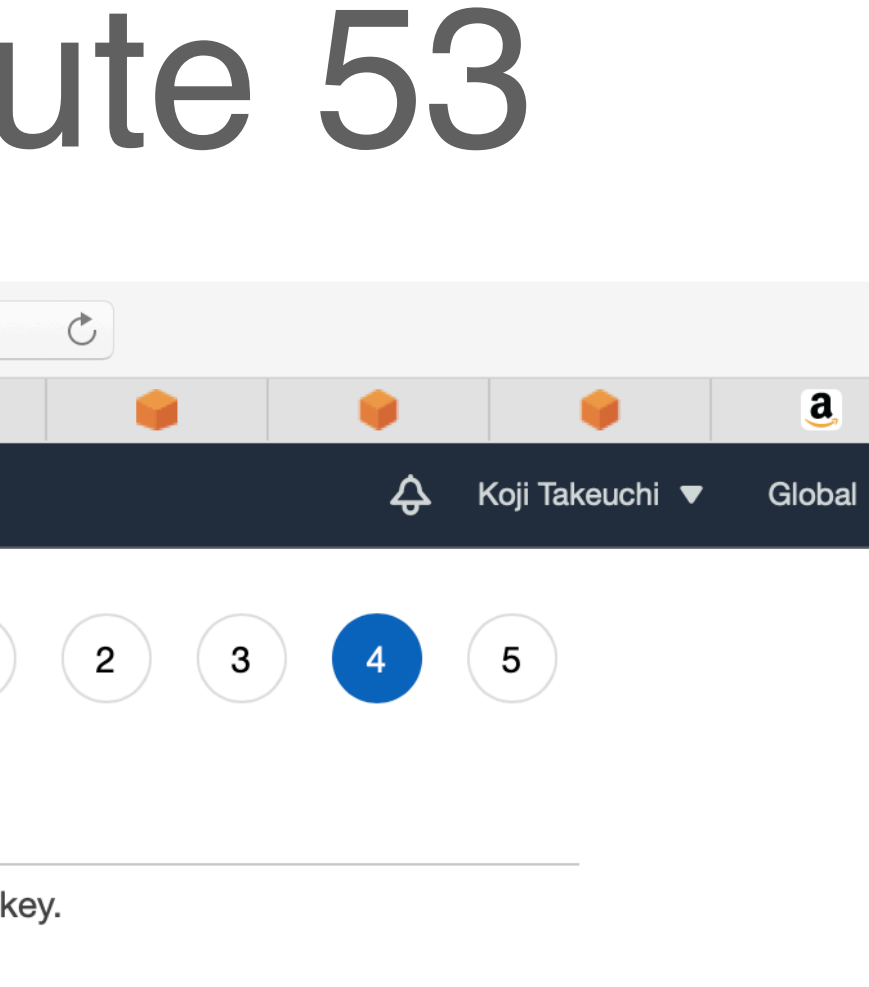

 $\overline{1}$ 

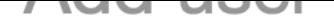

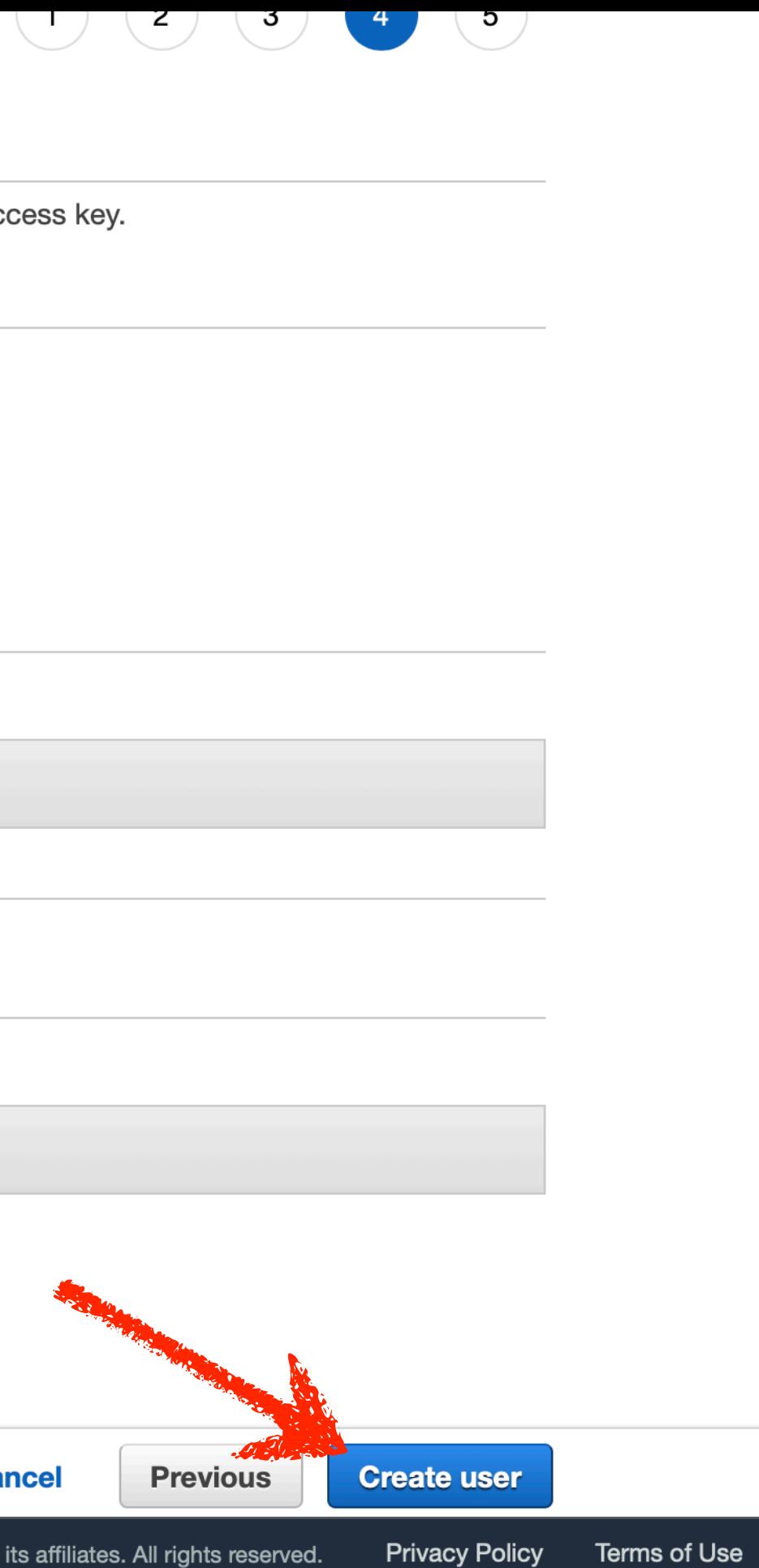

Review<br>
Review your choices. After you create the user, you can view and download the autogenerated password and access key.<br>
User details

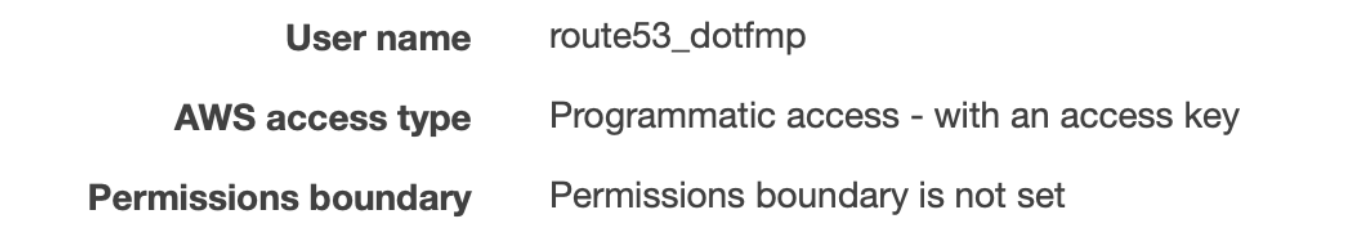

### Permissions summary

The following policies will be attached to the user shown above.

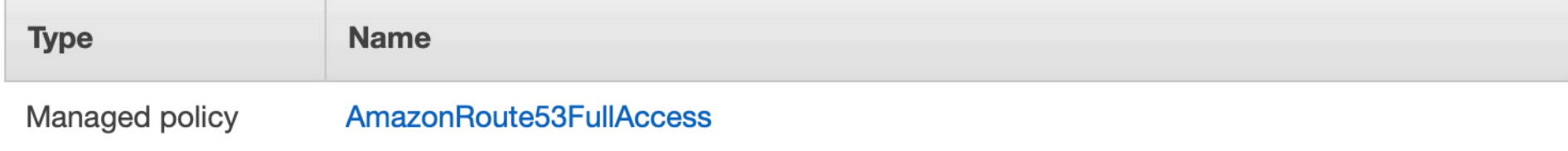

### **Tags**

The new user will receive the following tag

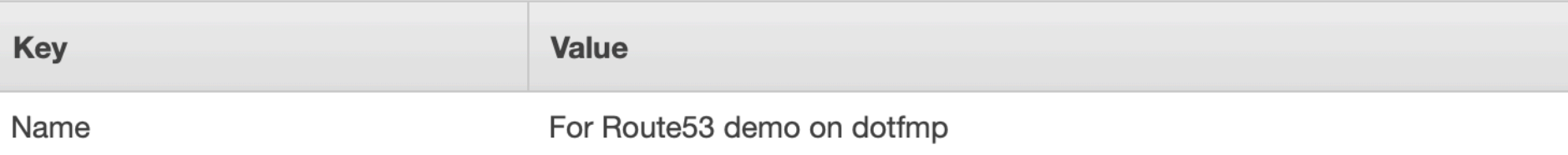

### **Cancel**

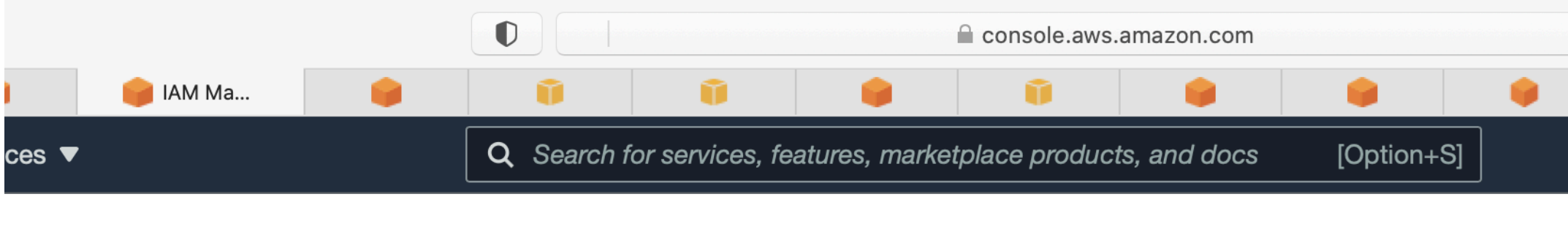

## Add user

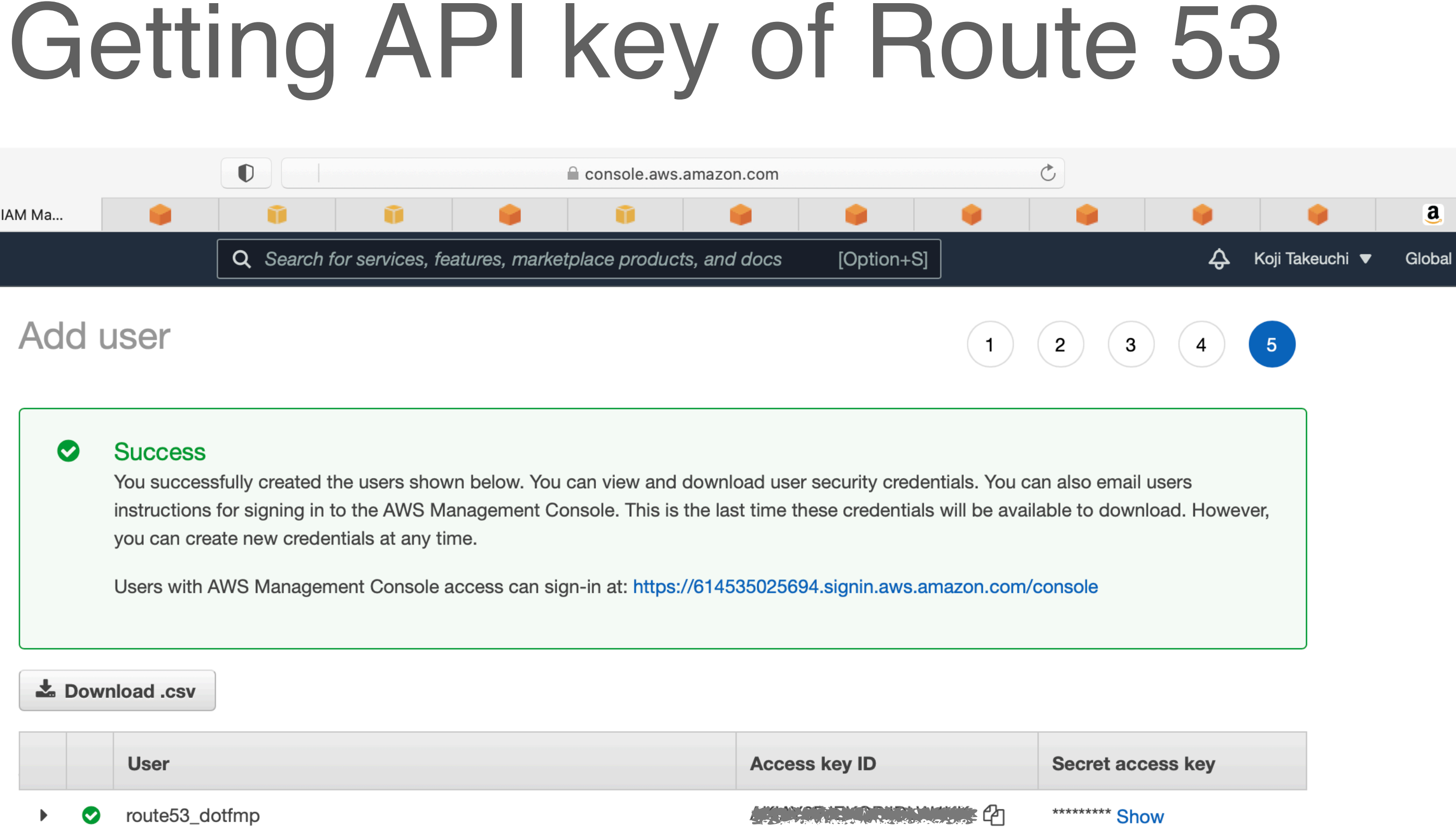

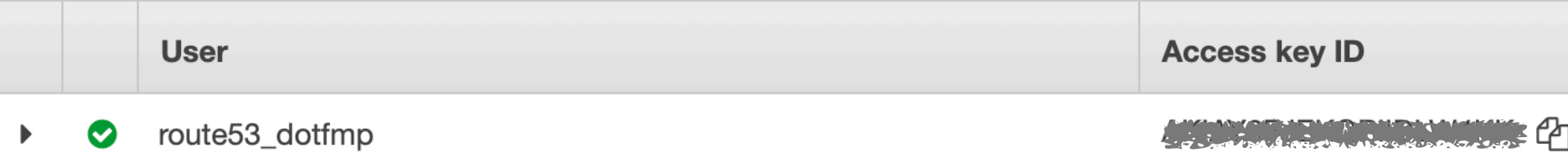

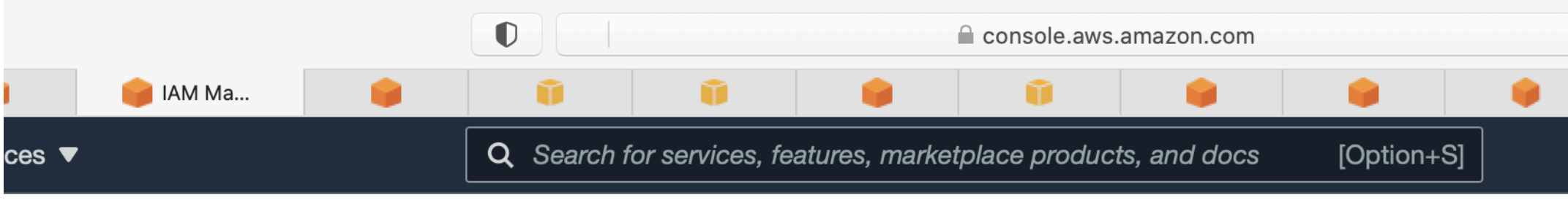

## **Add user**

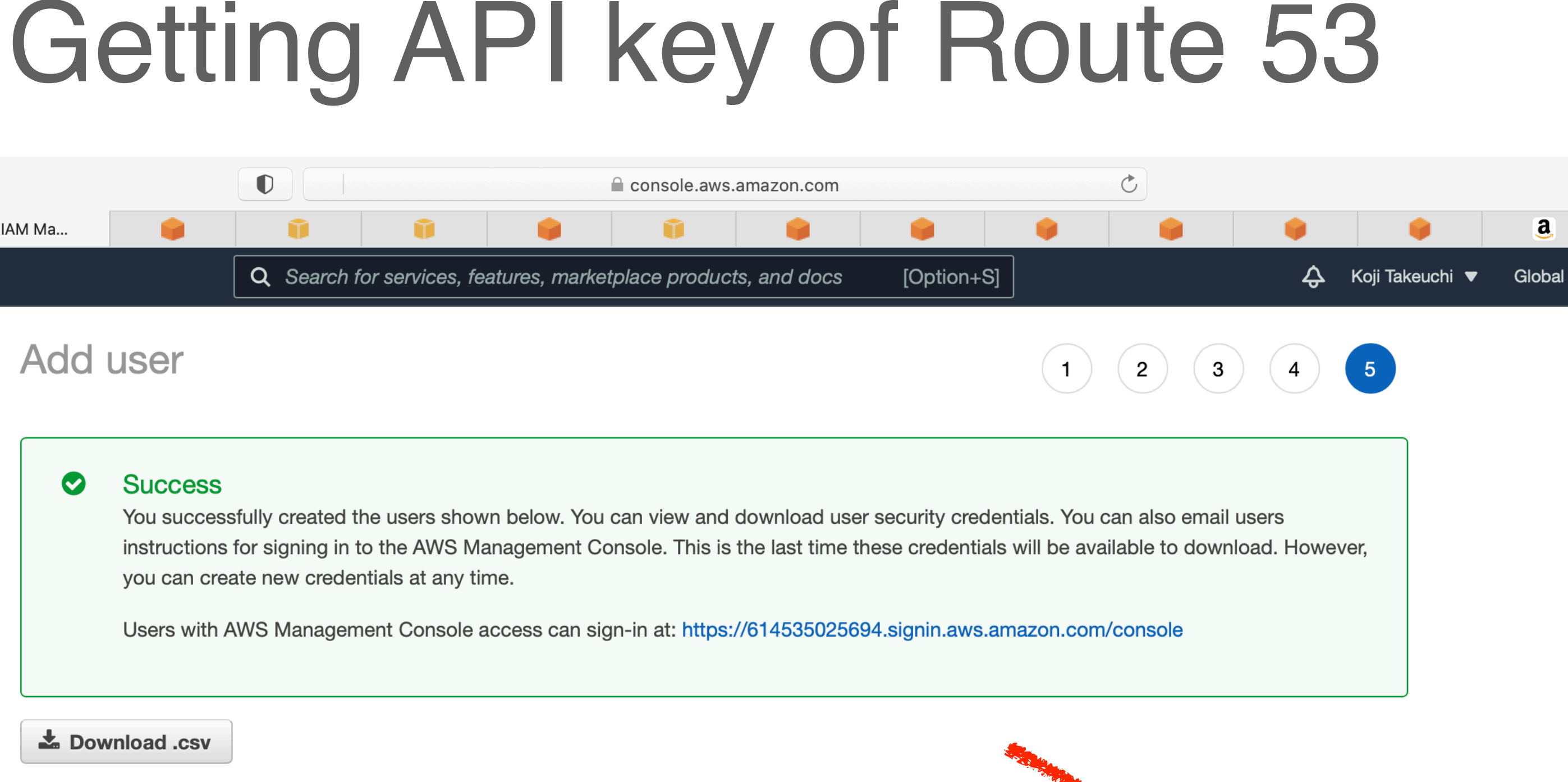

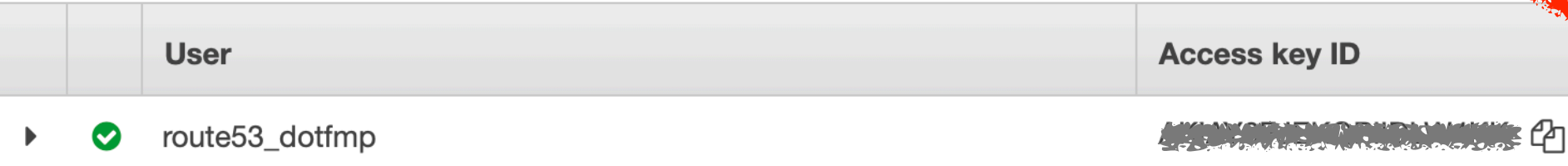

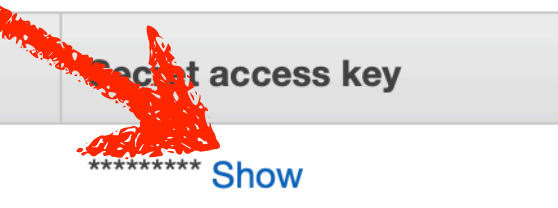

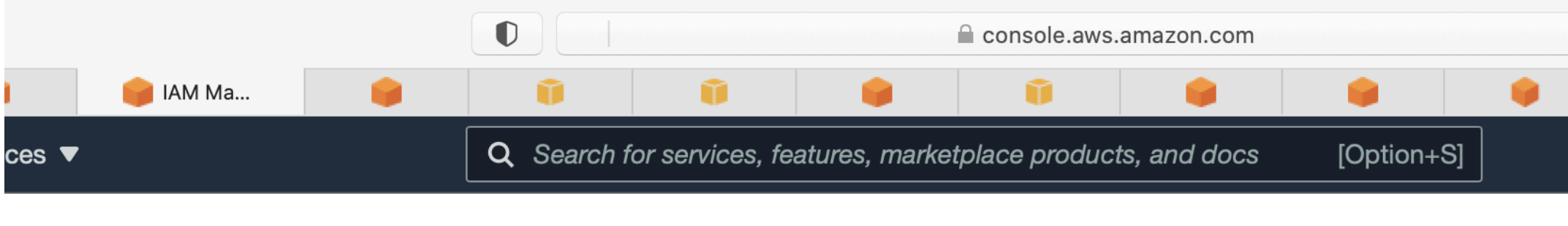

## **Add user**

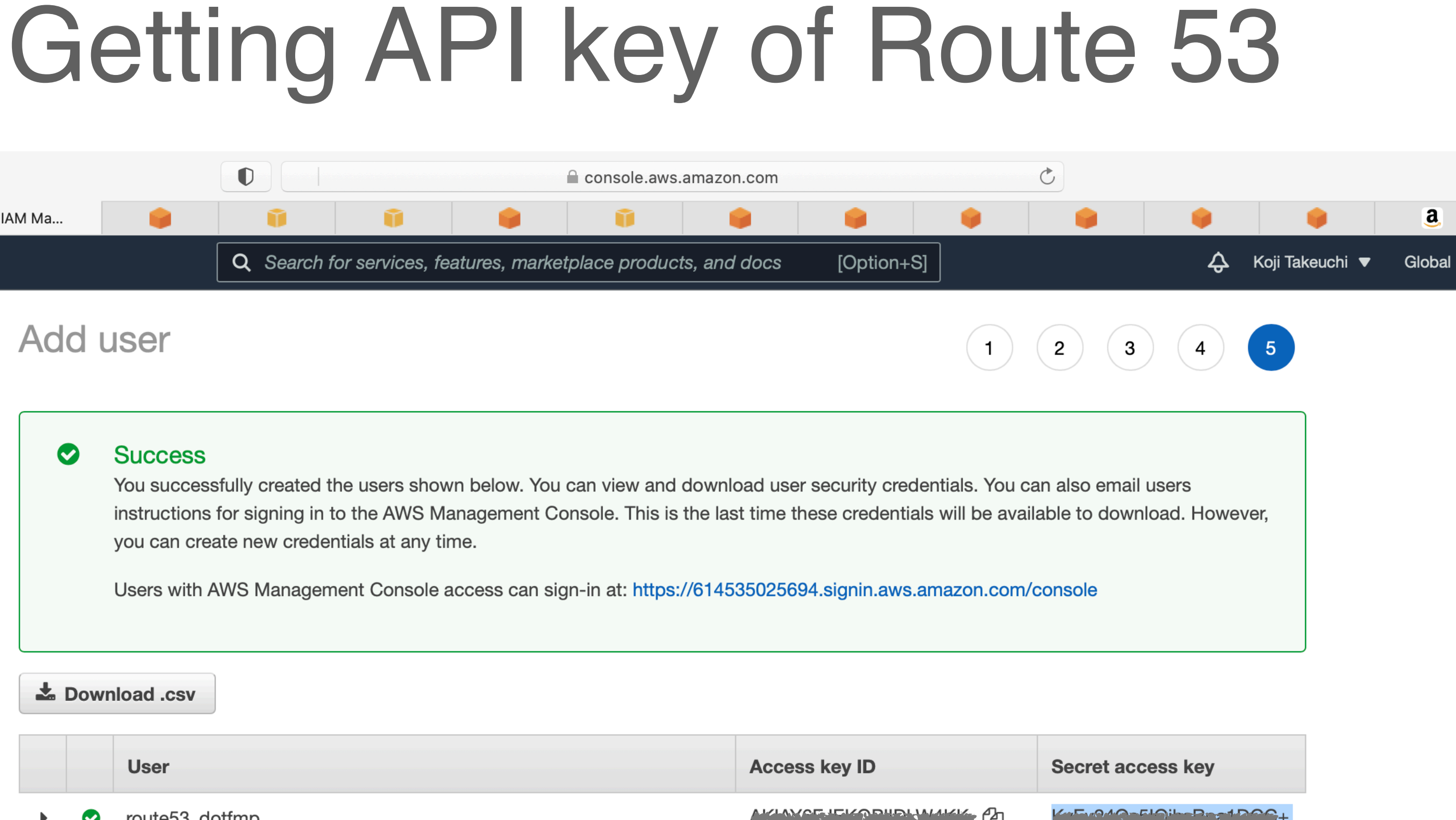

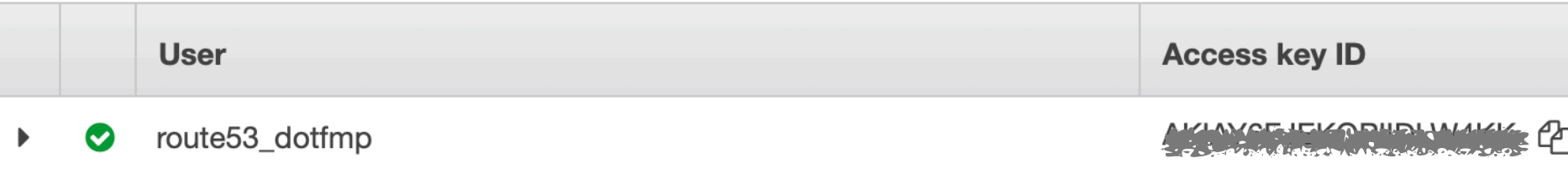

<u> - de vou verkendant Hide</u>

# Getting API key of Route 53

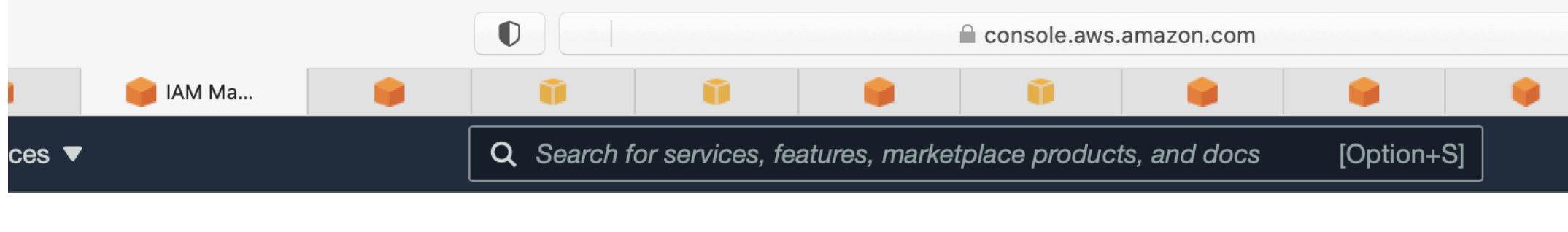

## **Add user**

### $\bullet$ **Success**

You successfully created the users shown below. You can view and download user security credentials. You can also email users instructions for signing in to the AWS Management Console. This is the last time these credentials will be available to download. However, you can create new credentials at any time.

Users with AWS Management Console access can sign-in at: https://614535025694.signin.aws.amazon.com/console

### Le Download .csv

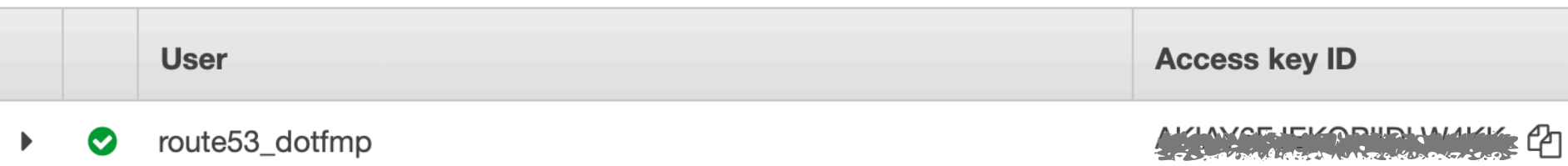

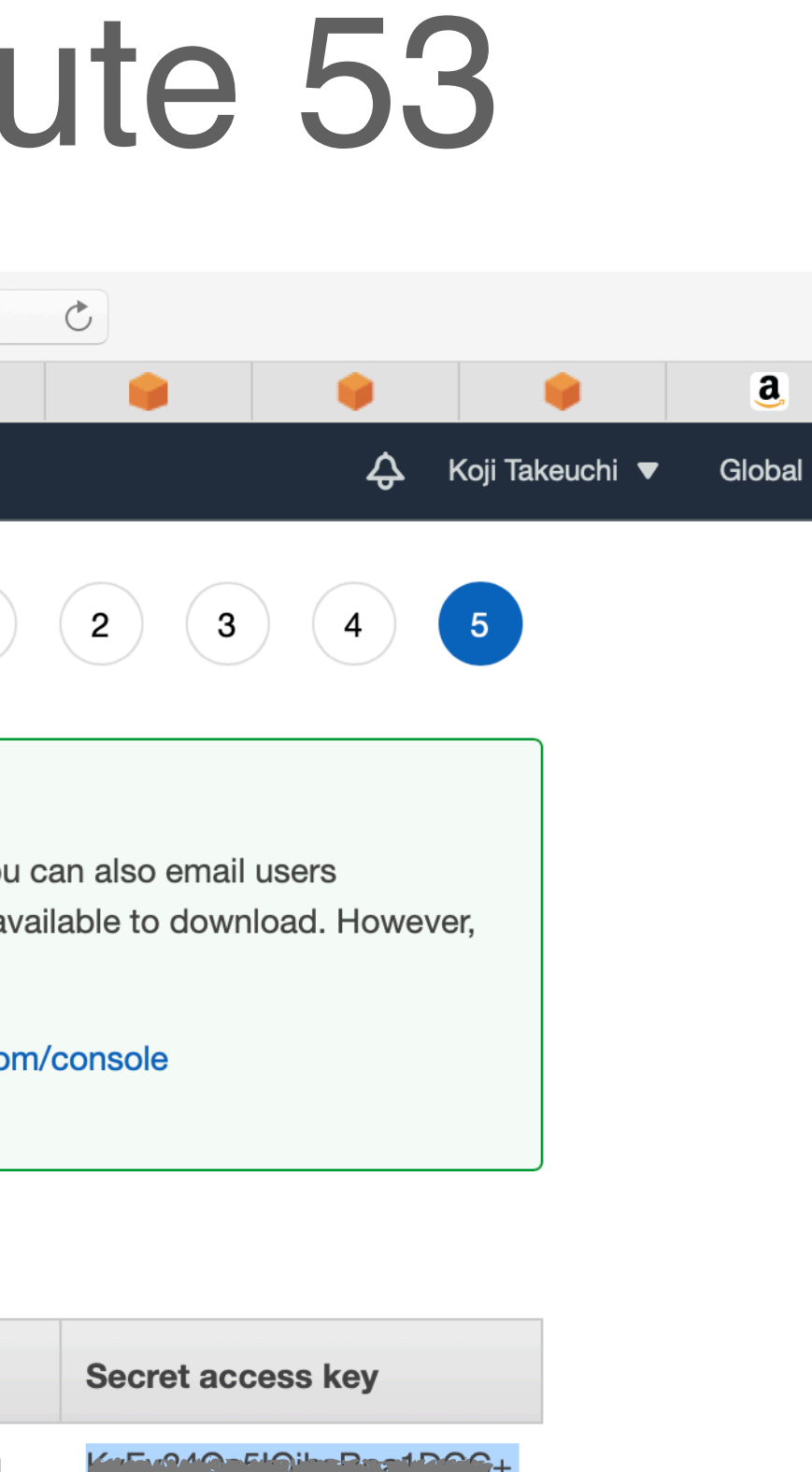

 $\mathbf{1}$ 

## Put the certificate

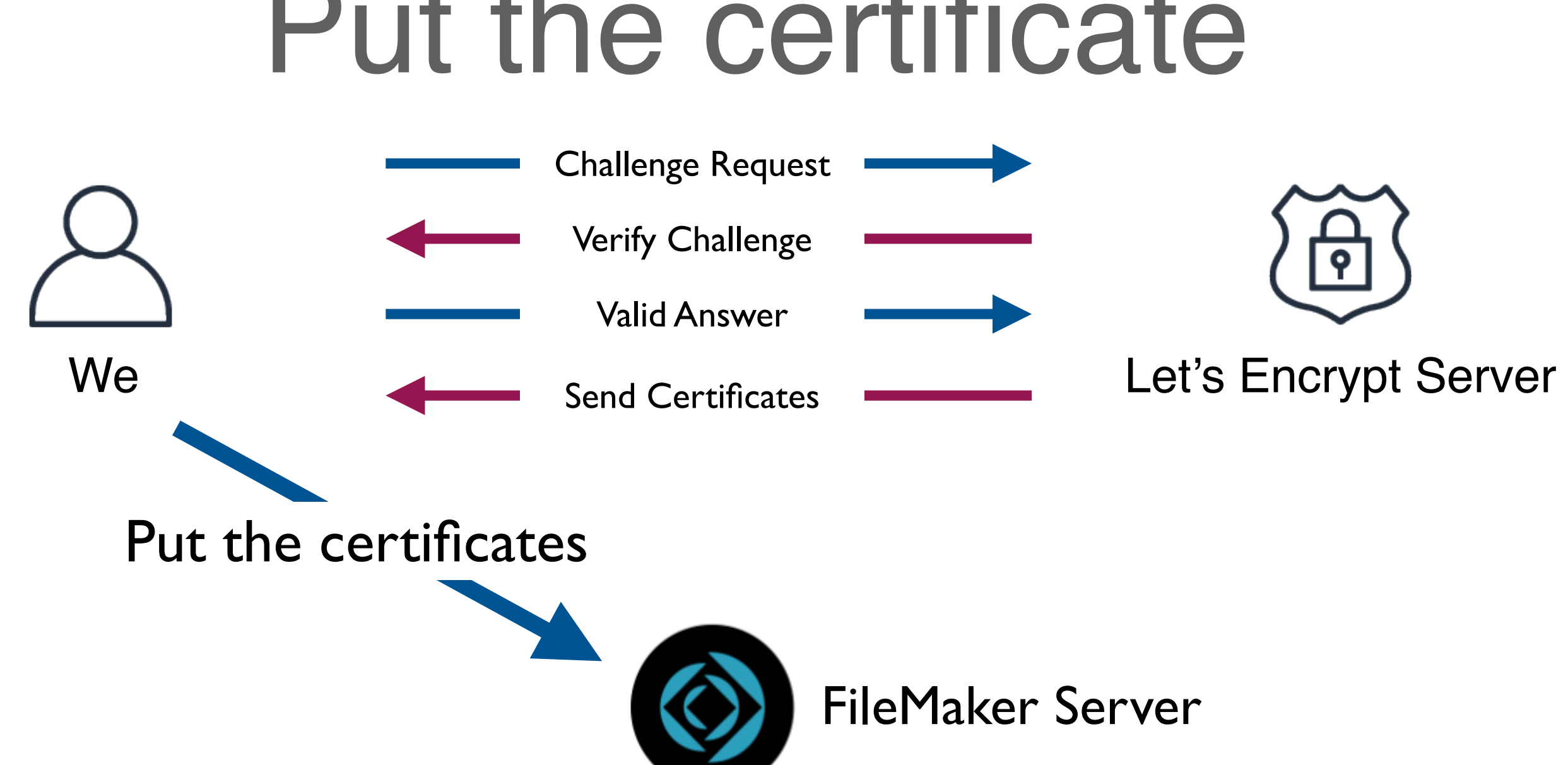

## Put the certificate

- Delete existing certificates
	- Restart FileMaker Server
- Import new certificates
	- Restart FileMaker Server
- Done.

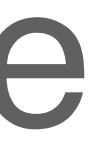

## dotfmp.berlin

## Put the certificate

• Demo

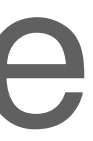

dotfmp.berlin

## Automate the process

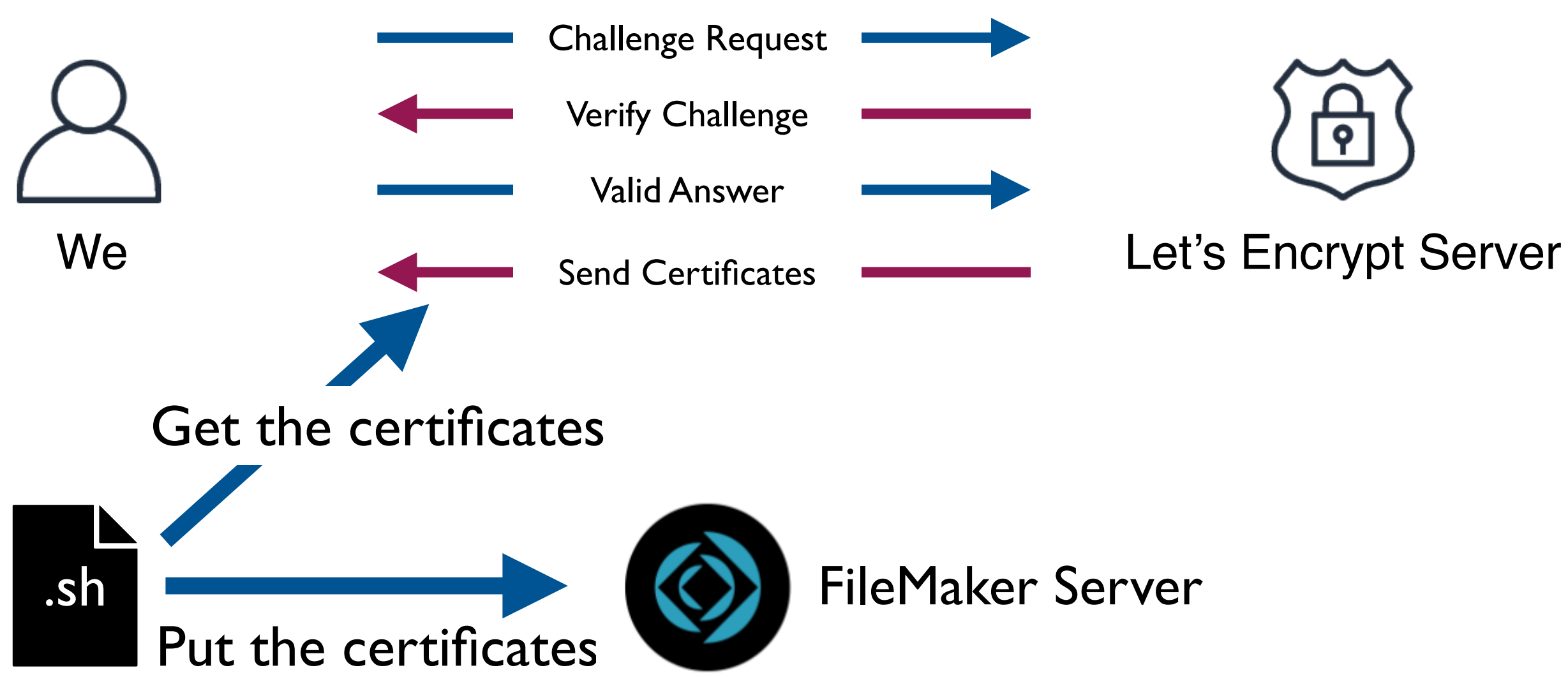

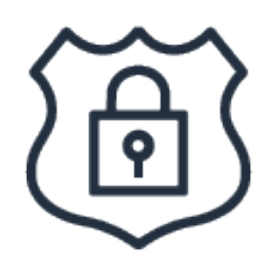

## Automate the process

- Put them into "wrapper" script
	- Get the certificate,

Then

• Put the certificate

\$ vi /usr/local/bin/wrapper.sh #!/bin/sh /usr/local/bin/certbot certonly \ --authenticator dns-gandi \ --dns-gandi-credentials /etc/letsencrypt/gandi/gandi.ini \ -d fms.example.com /usr/local/bin/sslUpdateOnFMS.sh

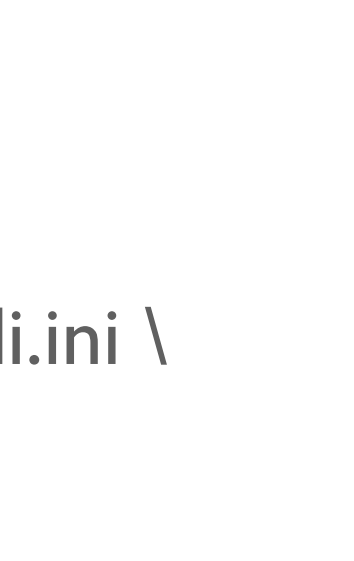

# Run it periodically

- Run the wrapper by crontab
- ex: Run on 4:30 of 1st day of every odd months.

\$ sudo crontab -e # 2021.06.04, Koji Takeuchi  $\#$  fms.example.com SSL update 30 4 1 1,3,5,7,9,11 \* /usr/local/bin/wrapper.sh >> /PATH\_TO\_LOGS/sslupdate.log 2>&1

(PATH\_TO\_LOGS may like /opt/FileMaker/FileMaker\ Server/Logs/)

## Hurry!

- Everything I did today was on CentOS 7
- But CentOS 7 will be discontinued, soon...

- •...Don't worry, it will be the same on Ubuntu
	- •(Basically the same)
	- •(Roughly, Substitute ( Commands ; "yum" ; "apt" ))

## dotfmp.berlin

- You can download everything on:
- https://dotfmp.berlin/sessions/311

# Thank you!

## dotfmp.berlin

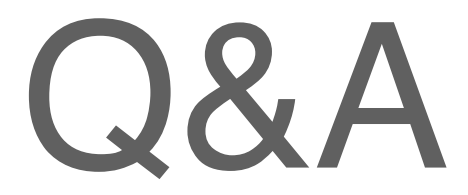

## • Any Questions...?